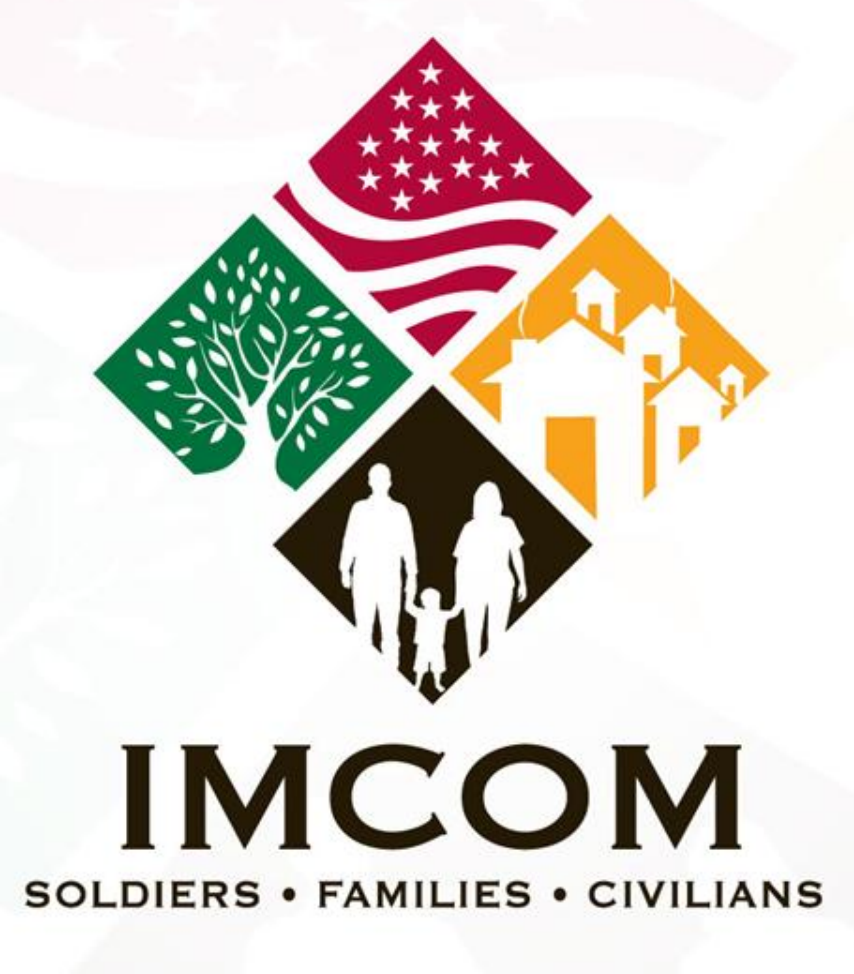

We are the Army's home

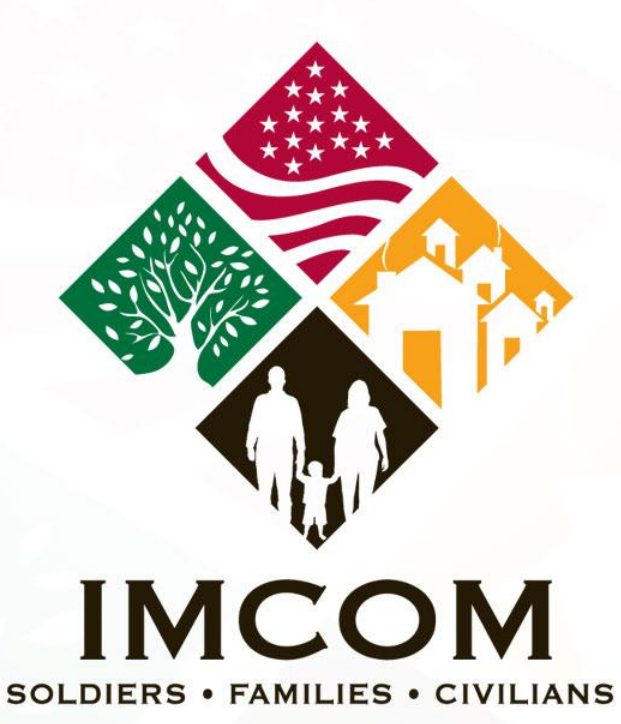

We are the Army's home

## **IMCOM**

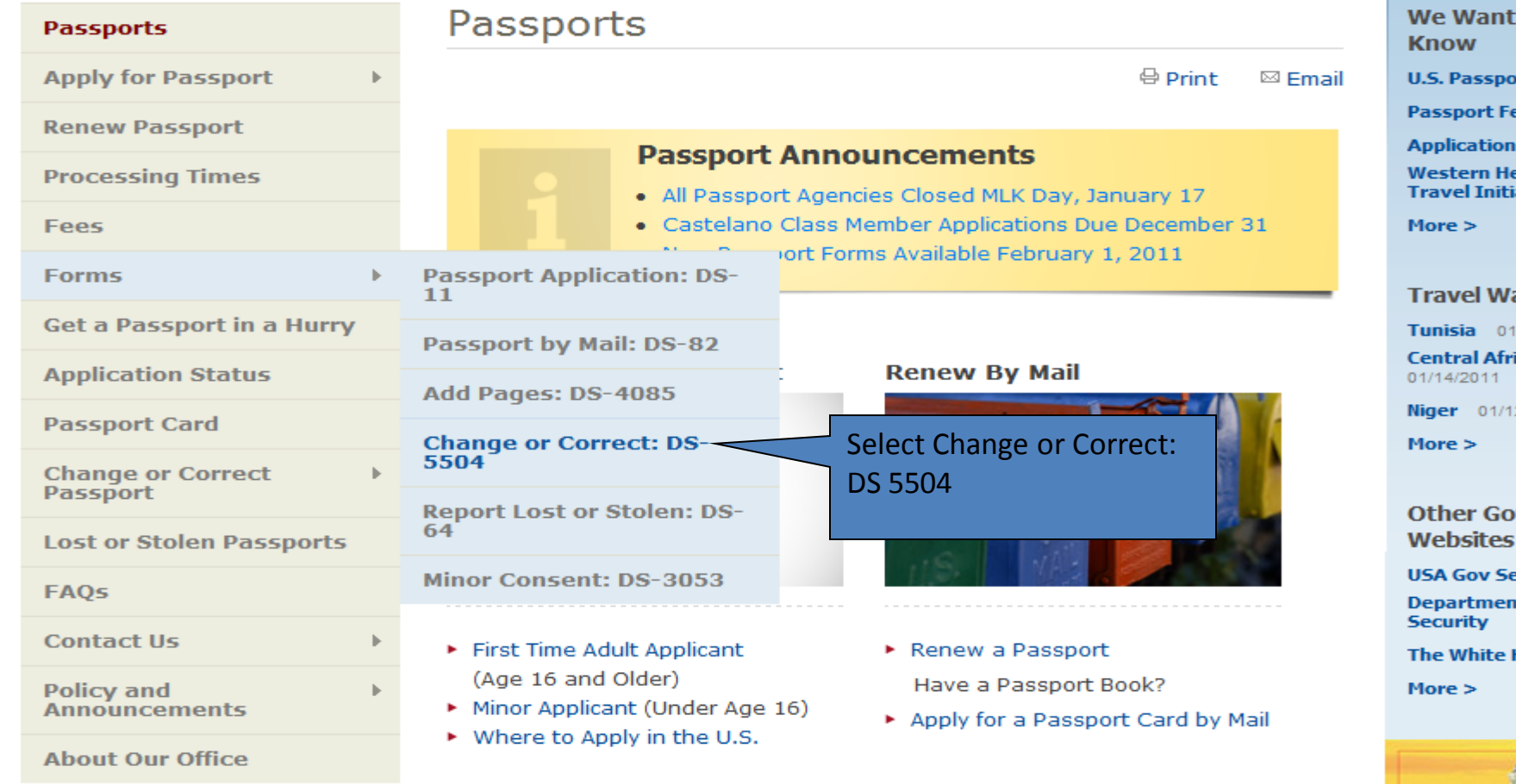

#### Lost or Stolen U.S. Passport

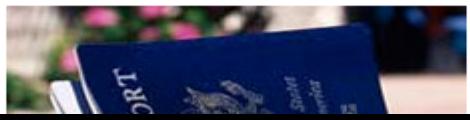

#### **Correct or Change U.S. Passport Information**

of Junic supersent chief Ca.

### **IMCOM**

**Passport Card** 

**Change or Correct Passport** 

**Lost or Stolen Passports** 

**FAQs** 

**Contact Us** 

**Policy and Announcements** 

**About Our Office** 

#### **SUBMIT FORM DS-5504 IF:**

- . You need to change your name in your valid U.S. passport
- . You need to extend the validity of a limited passport (if eligible)
- You need to correct a printing error in your valid U.S. passport

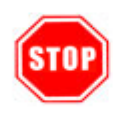

If your U.S. passport was issued more than one year ago, you may not be eligible to use Form DS-5504. See Correcting or Changing Information in Your U.S. Passport for more information.

#### **STEPS TO SUBMITTING FORM DS-5504:**

Read and understand Steps 1-3 before leaving this page. There is no fee when submitting Form DS-5504 using Routine Processing. Printing errors (typos) will be corrected at any time while the passport is valid for no fee using Form DS-5504.

#### **STEP 1: Complete and Print Form**

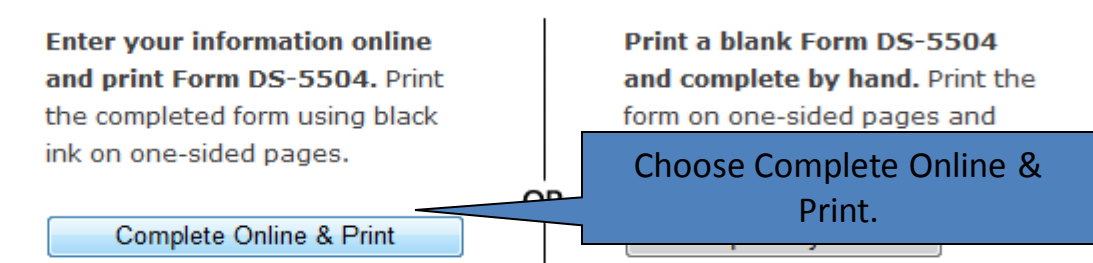

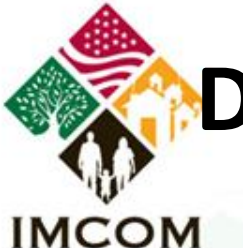

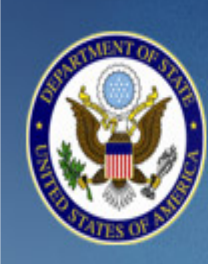

TRAVEL.STATE.GOV

A SERVICE OF THE BUREAU OF CONSULAR AFFAIRS **U.S. Department of State** 

Application for U.S. Passport

Before you may enter your personal information to get a passport, you must review the Department of State's Privacy and Computer Fraud and Abuse Acts Notice and Disclaimers.

This link opens a new page. Once you have read the notice and disclaimer, close that window and click on the box below to indicate you have read them.

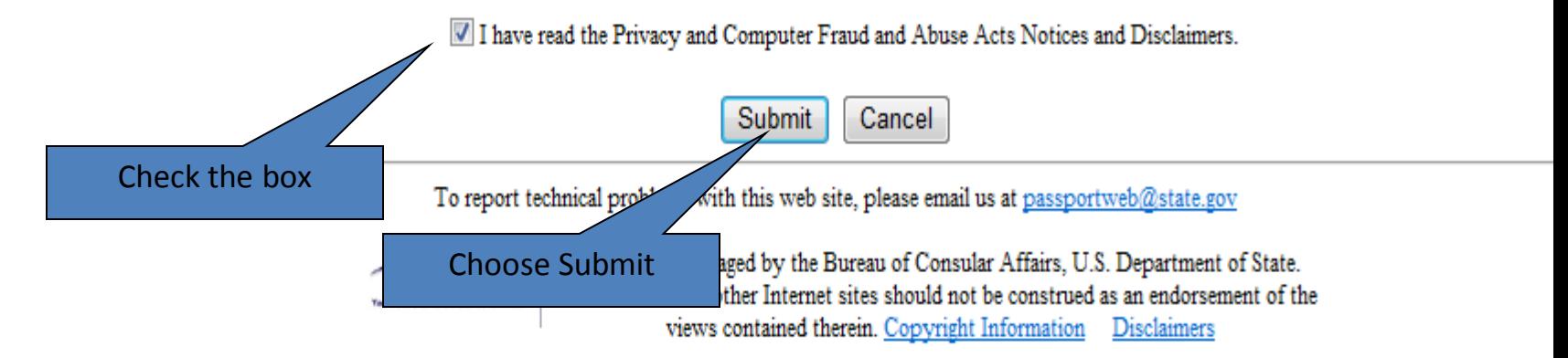

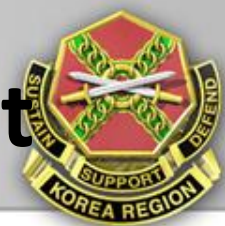

**IMCOM Estimate Your Passport Fees STORAL VISA PAGES**  $10 - 40$ **MACH ...** MA APPI I ASE DE Fill out your application online PLEASE PLEASE D' plied:  $\frac{1}{2}$ What you'll need: Date of App **Date of Applic** • Most recent passport book (if applicable) **OR INFORMAT •** Emergency contact information Please visit of<br>Information Cert<br>NPIC@state.go • A printer My mos  $C<sub>0</sub>$ I can s · Adobe Acrobat Reader excluding fed  $100$ **Baye Apply Online Add Visa Pages Report Lost or Stolen Check Status** • Apply for a passport for the · Add blank visa pages to • Submit online a lost or stolen • Check the status of a recently first time frequently used passports report for adults submitted passport application • Apply for a passport book, • Add blank visa pages when • Fill out and print a lost or card, or both traveling to countries that stolen report for minors require several blank pages • Renew an expired passport • Update or correct passport information Select "Submit" under • Replace a damaged or limited

Name, OFFICE SYMBOL, Phone, email@us.army.mil **UNCLASSIFIED**Slide 6 6 June 2011

Apply Online

**Submit** 

validity passport

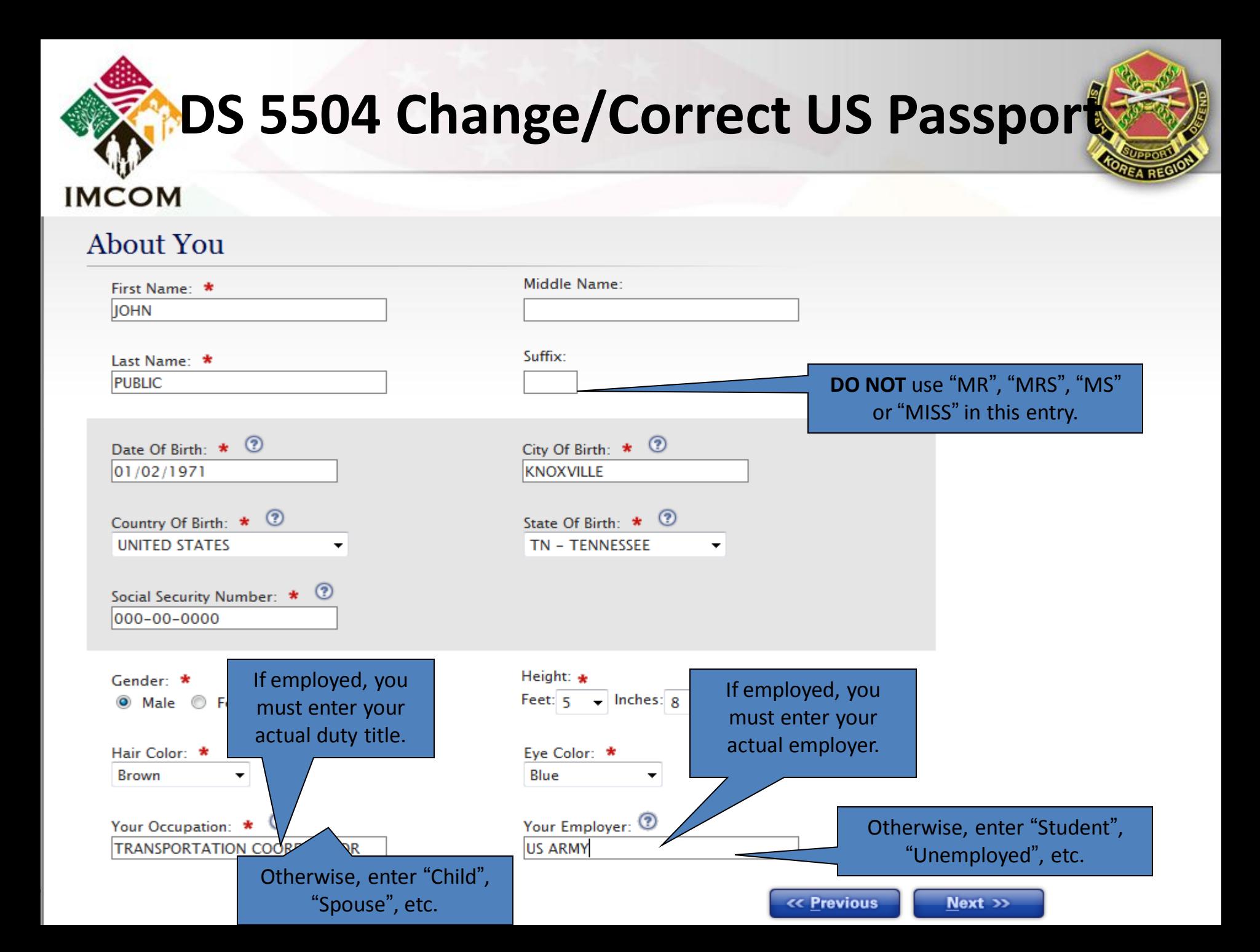

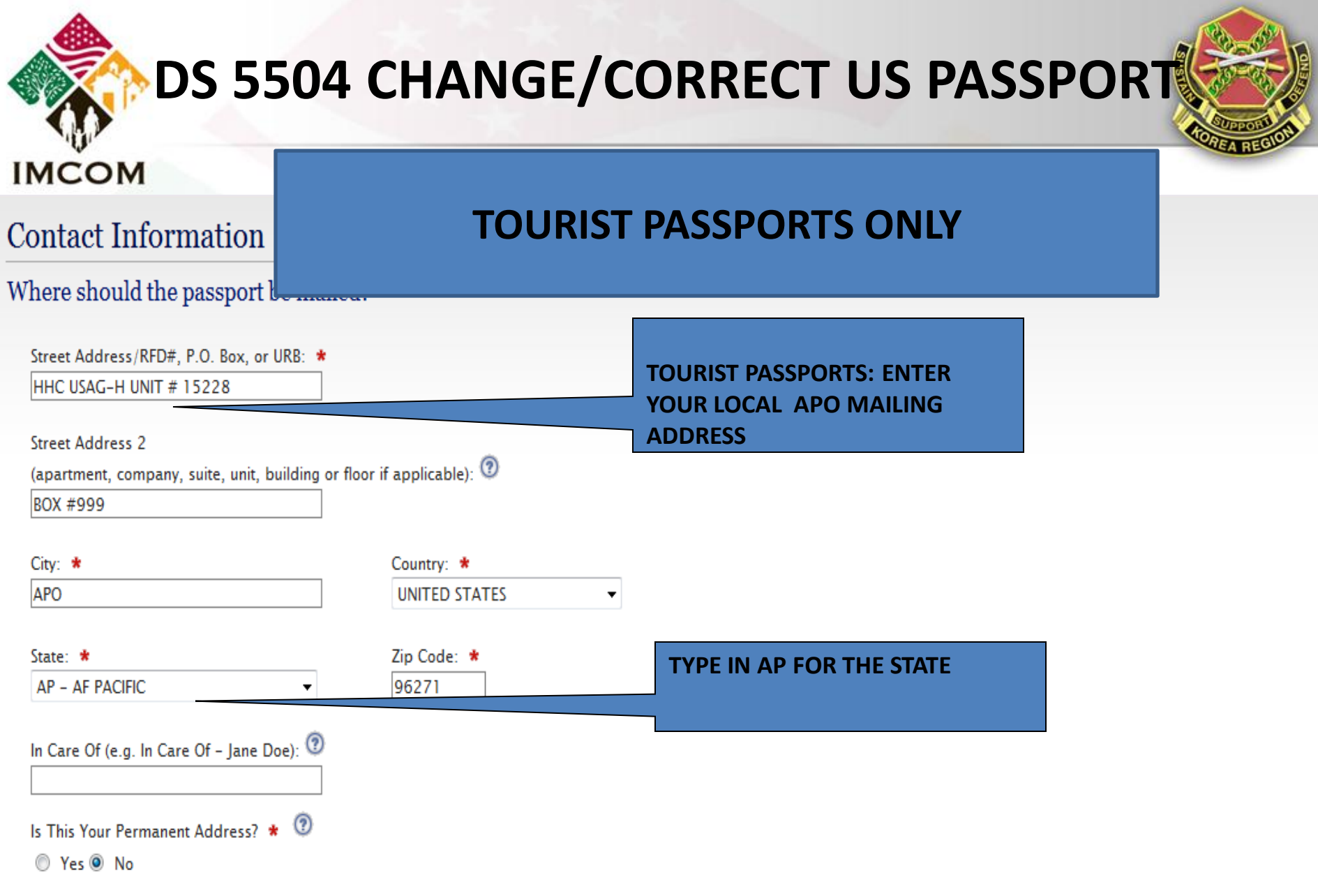

Please Enter your Permanent Address below:

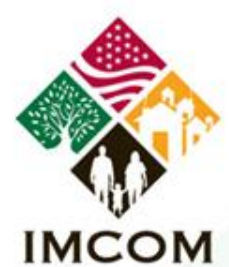

# **DS 5504 CHANGE/CORRECT US Passport**

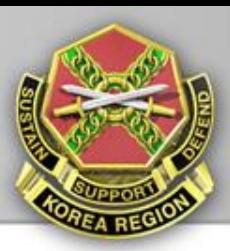

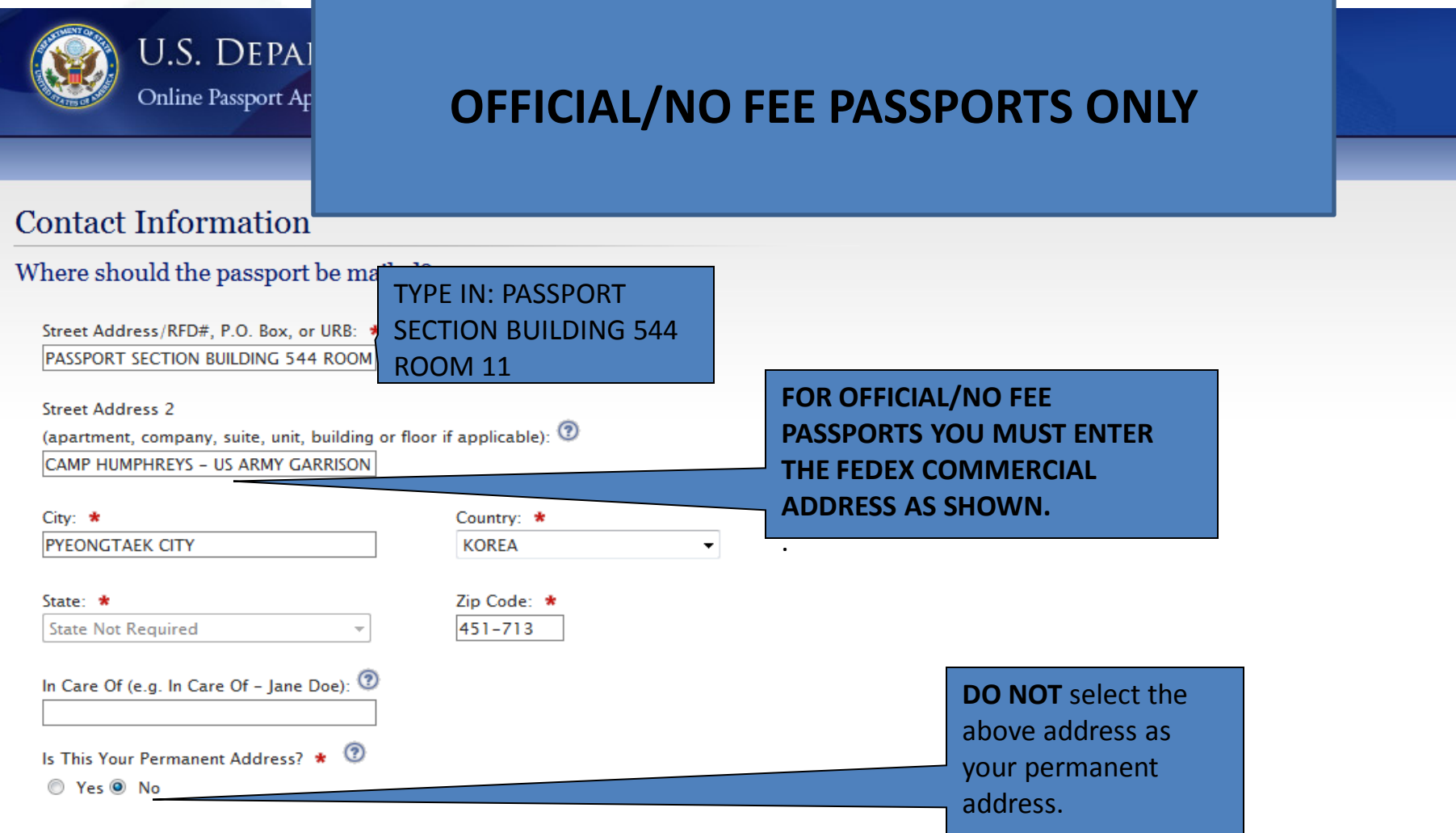

Please Enter your Permanent Address below:

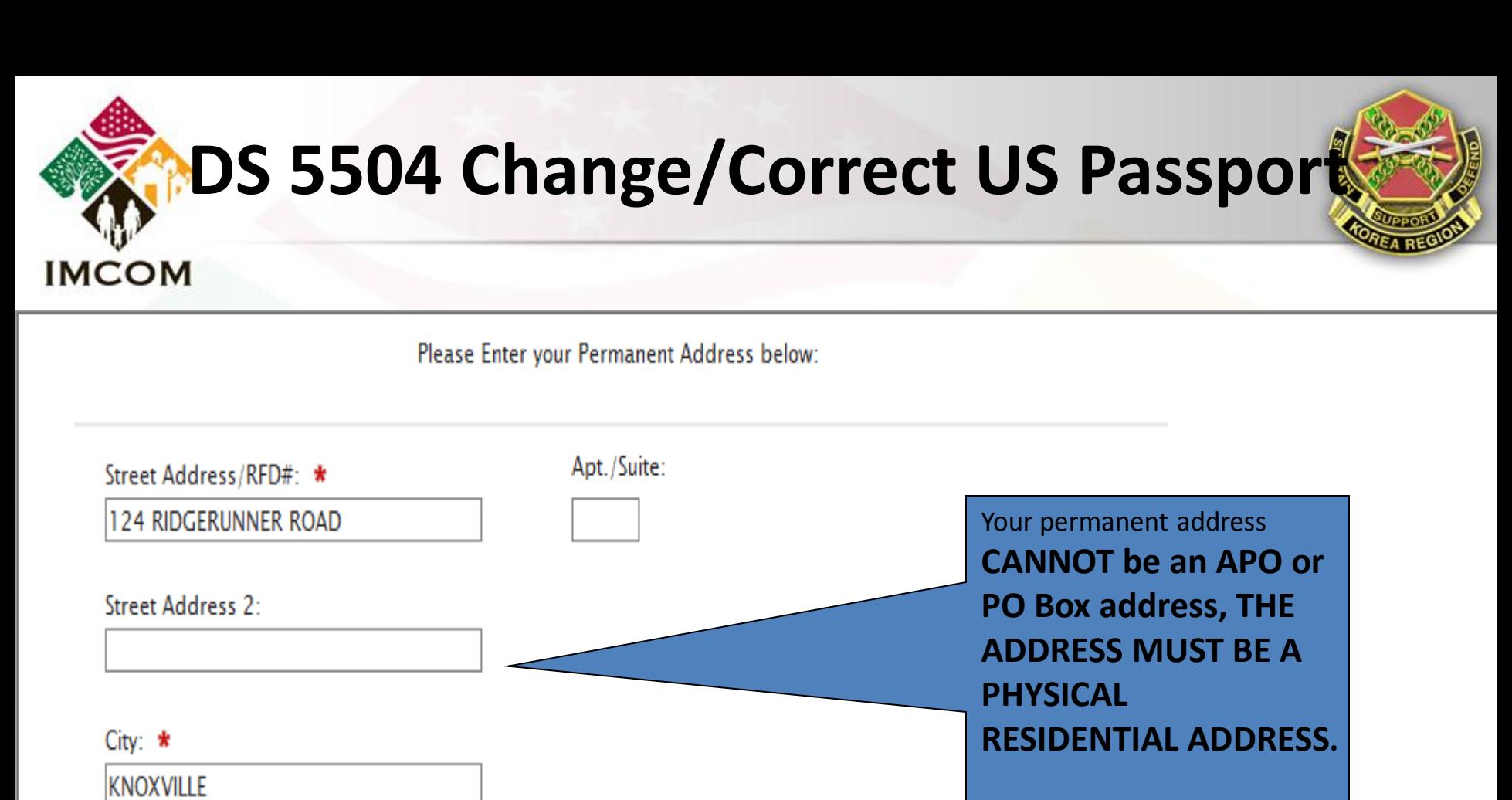

Zip Code: \*

00000

 $\blacktriangledown$ 

Country: \*

State: \*

**UNITED STATES** 

TN - TENNESSEE

The State Department recommends you list a permanent address in the United States, and if none, then list a permanent address for your closest living relative.

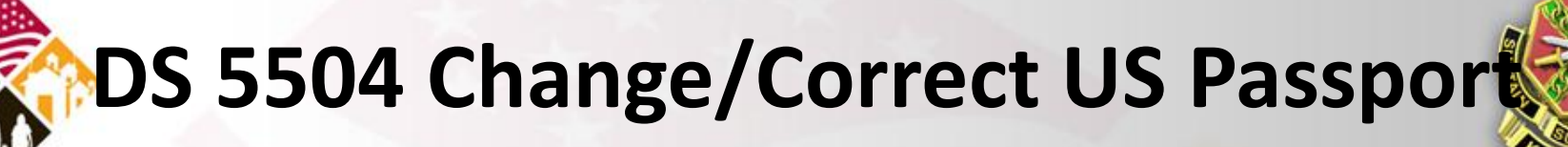

### **Your Email Address**

**IMCOM** 

**Email Address: 1** 

IOHN.PUBLIC@US.ARMY.MIL

### Your Phone Number 2

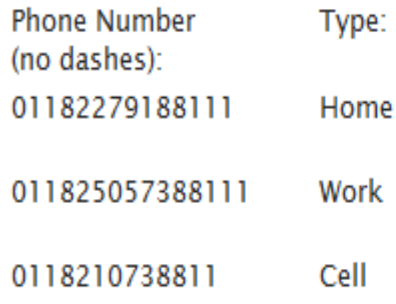

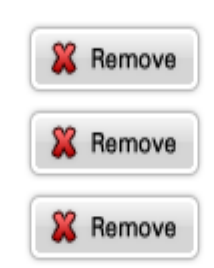

When entering your e-mail address and phone numbers, it's important to note that the information you enter **MUST** be accurate information, and phone numbers **MUST** be entered in the proper format to reach you when being called from the United States.

If there are problems with your application, or additional information needed, and the State Department is unable to make contact directly with you based on the information provided, your application will be placed on hold while contact is made by regular mail.

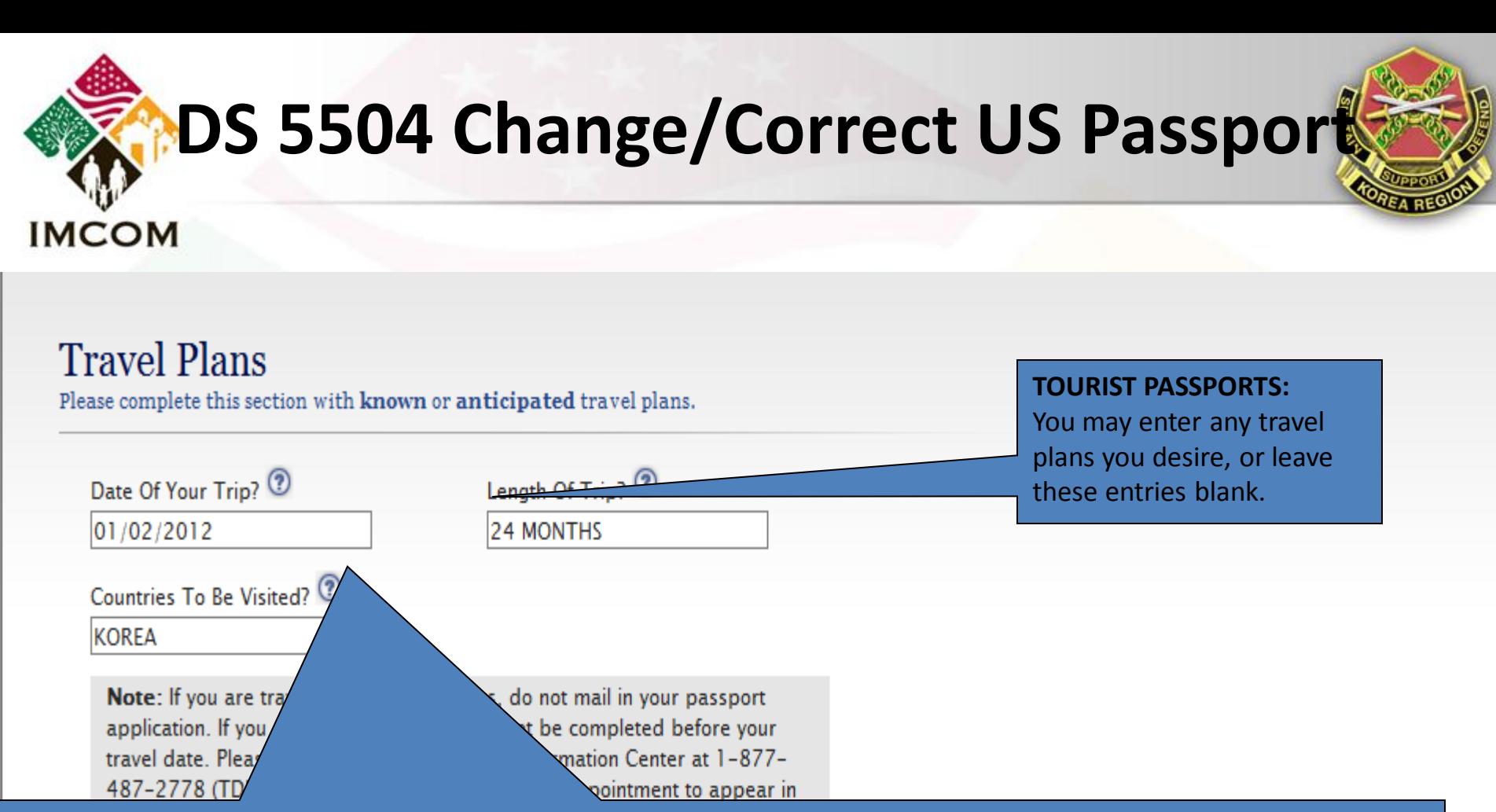

#### **OFFICIAL PASSPORTS:**

If your application is based on your assignment to Korea, **enter the current date (or next allowable date),** enter the number of months remaining on your tour in Korea, and enter "Korea" as the country to be visited. If application based on a PCS assignment to another foreign country, enter the date you are departing Korea, the number of months of your tour at your new assignment, and the country.

**If Active Duty Military**, you can only obtain an official passport based on assignment/TDY to a country requiring the use of an official passport (as defined in the Foreign Clearance Guide). You must list the specific countries your duties will take you to. In addition, you must provide a memo from your organization, signed by someone with authority, specifically listing those exact same countries.

Name, OFFICE SYMBOL, Phone, email@us.army.mil **UNCLASSIFIED**Slide 12 6 June 2011

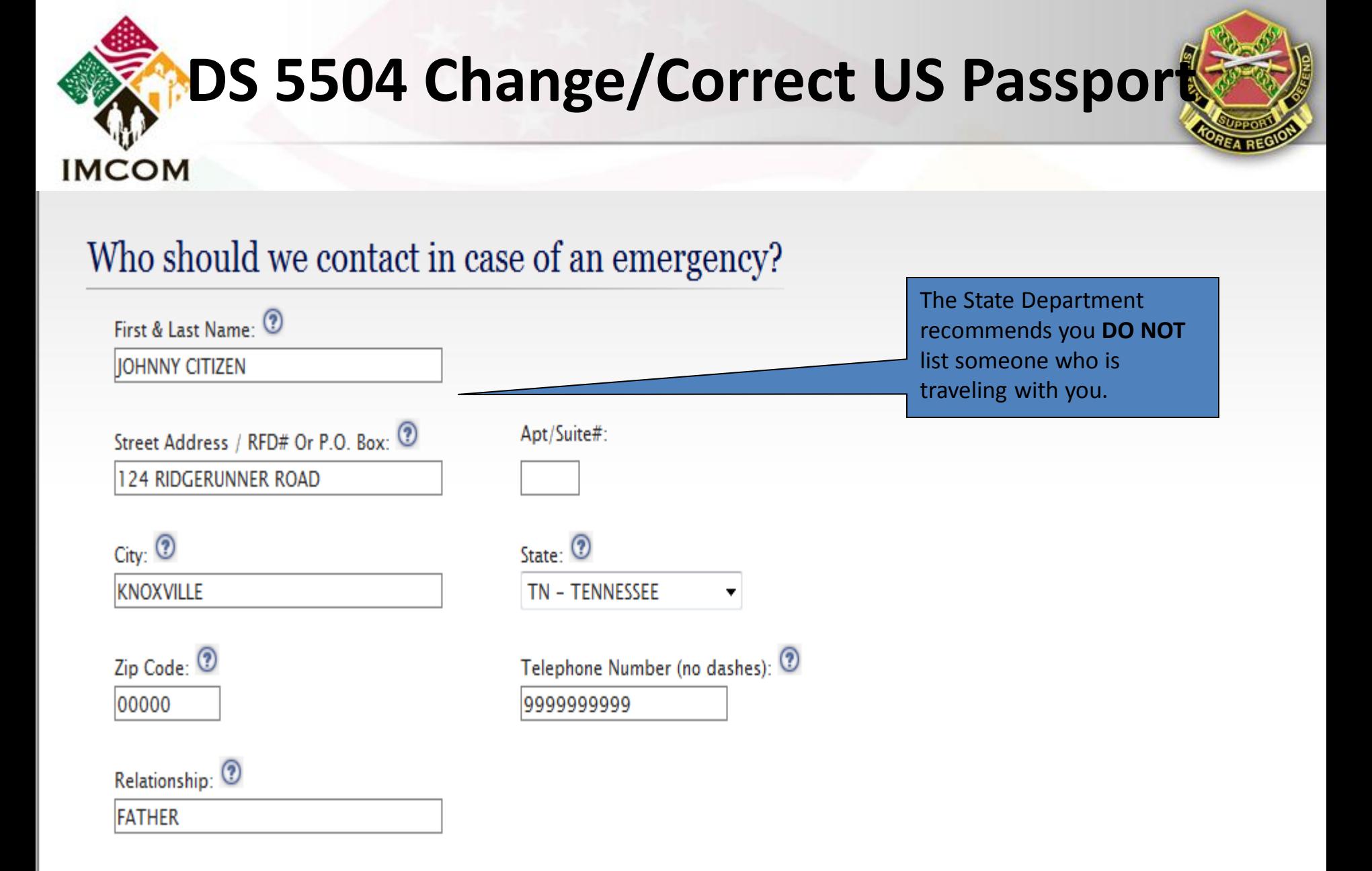

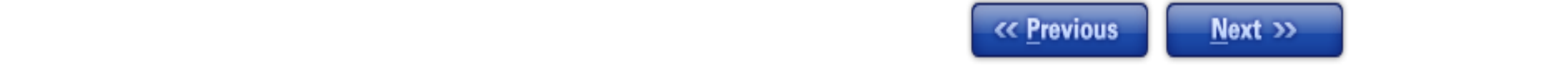

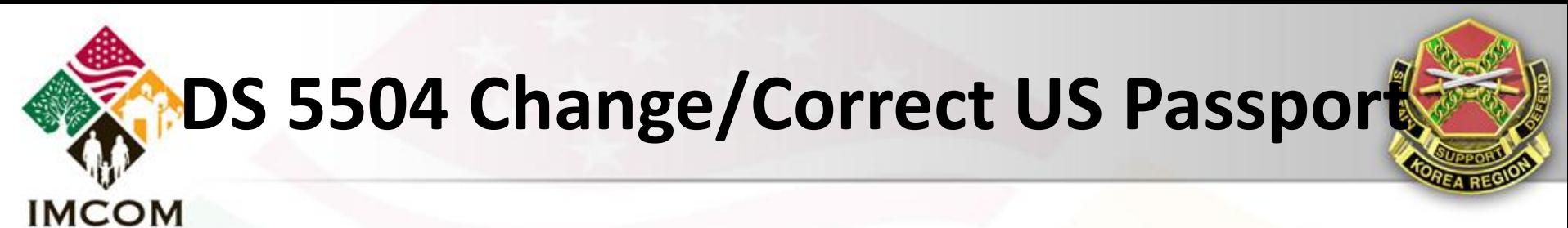

### Your Most Recent Passport

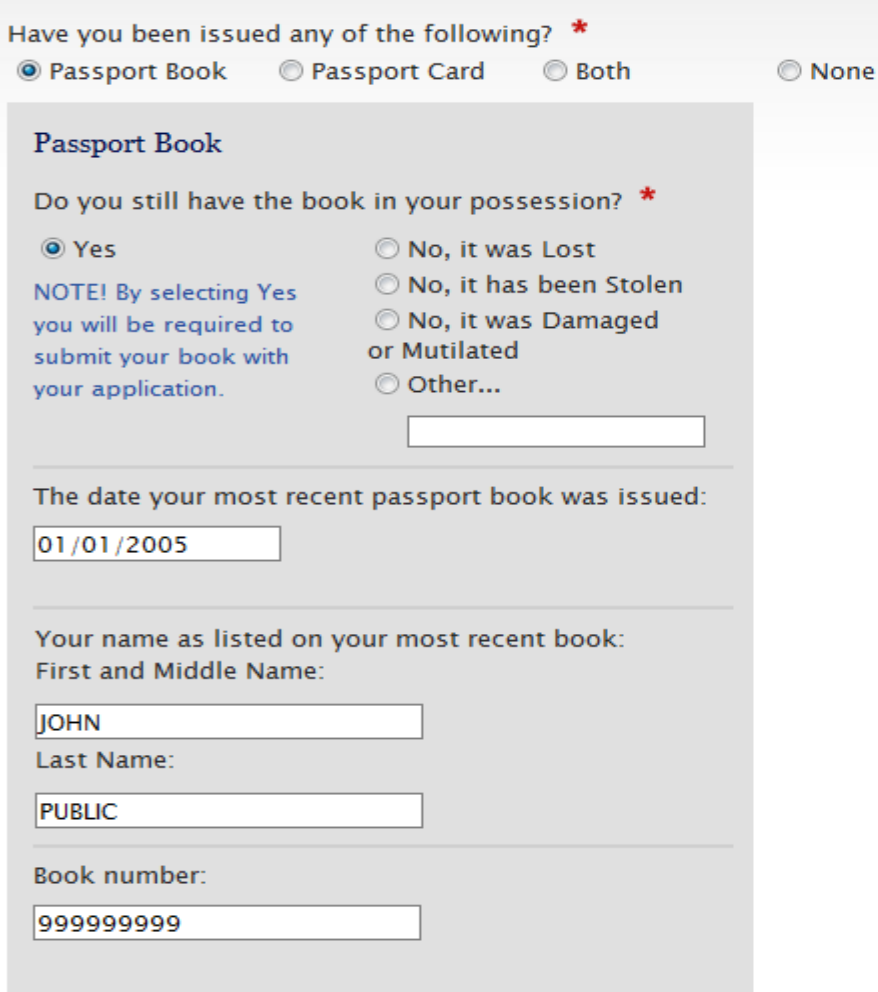

Name, OFFICE SYMBOL, Phone, email@us.army.mil **UNCLASSIFIED**Slide 14 6 June 2011

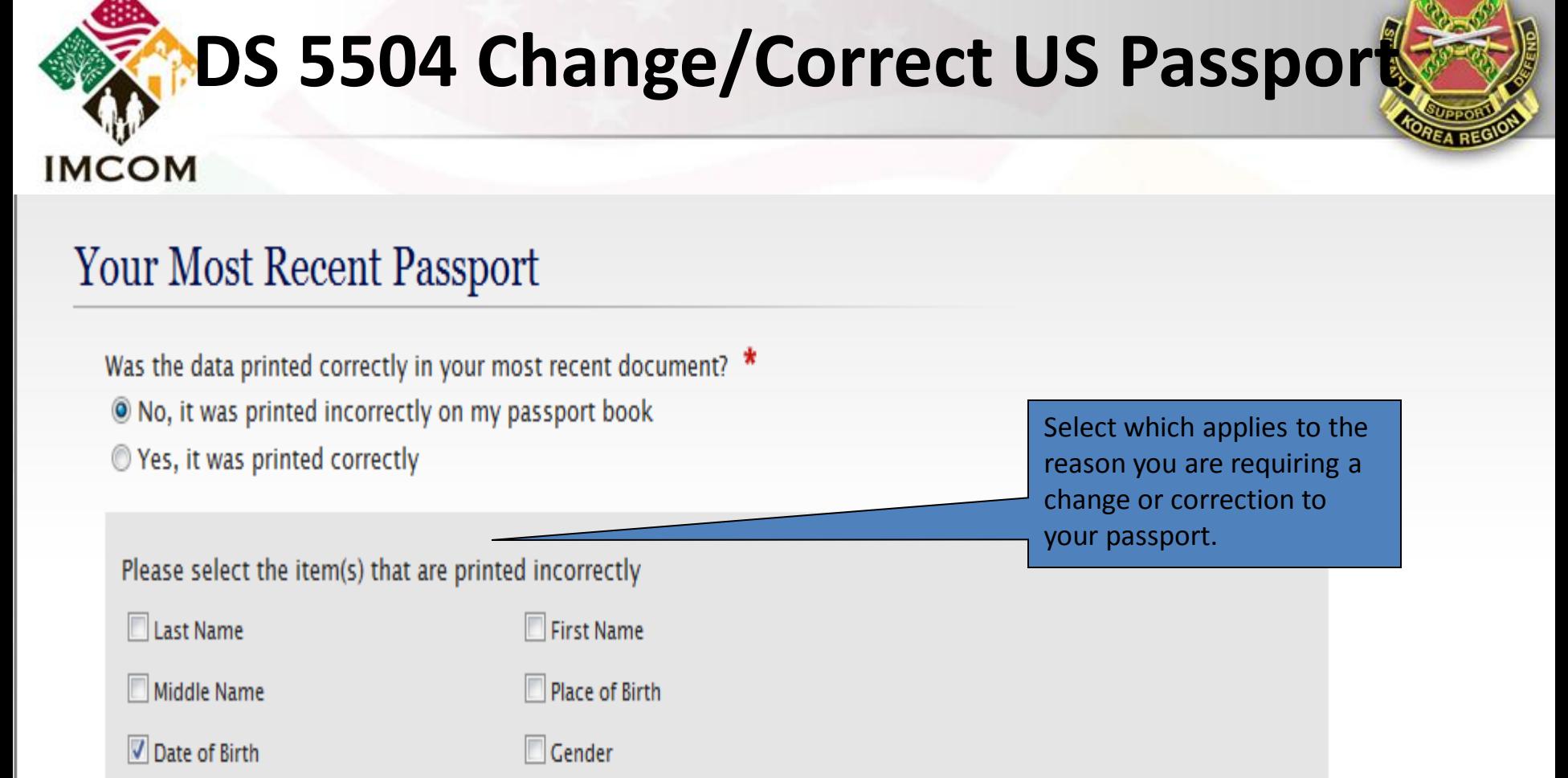

Has your name changed since your most recent document was issued? \*

- ◎ Yes, it has changed since I got my passport book
- No, it has not changed since I was issued a document

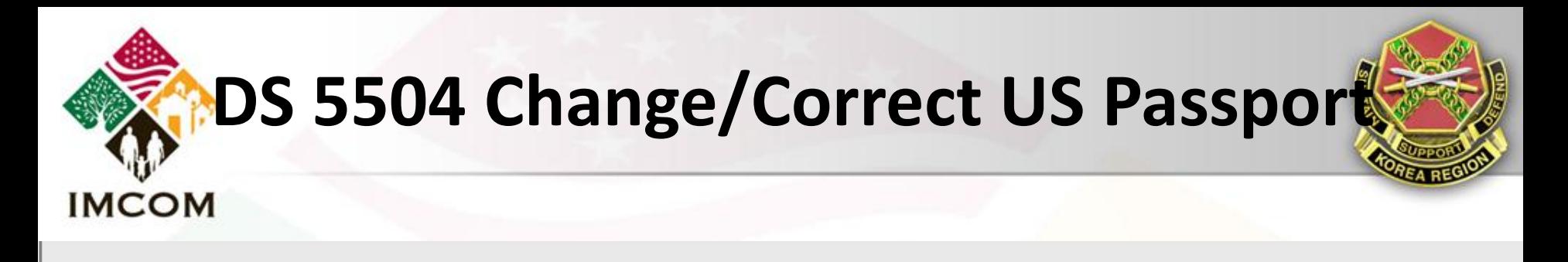

### Are you known by other names?

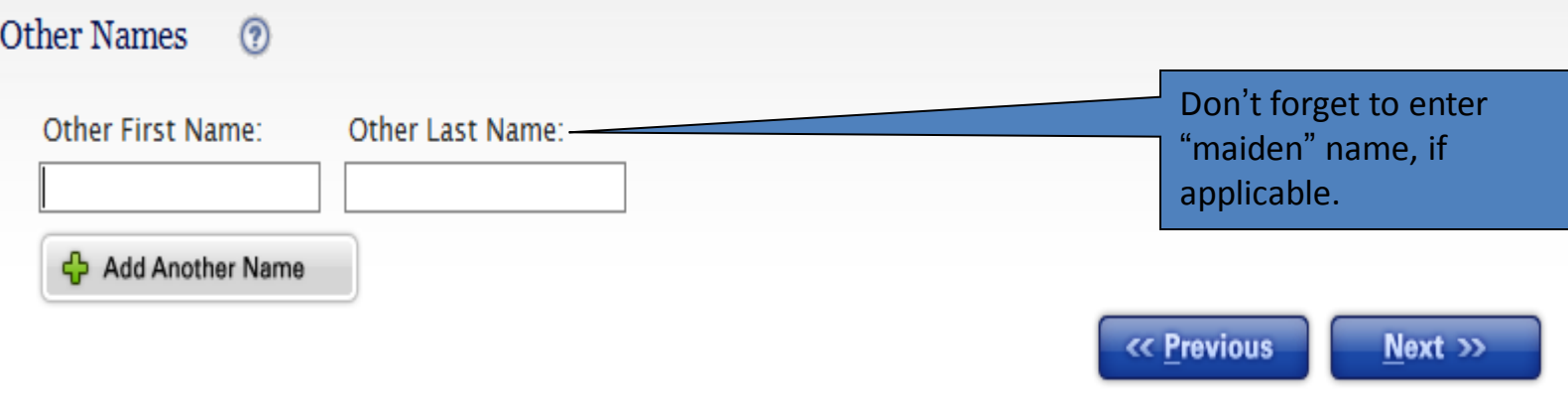

To report technical problems with this web site, please email us at passportweb@state.gov

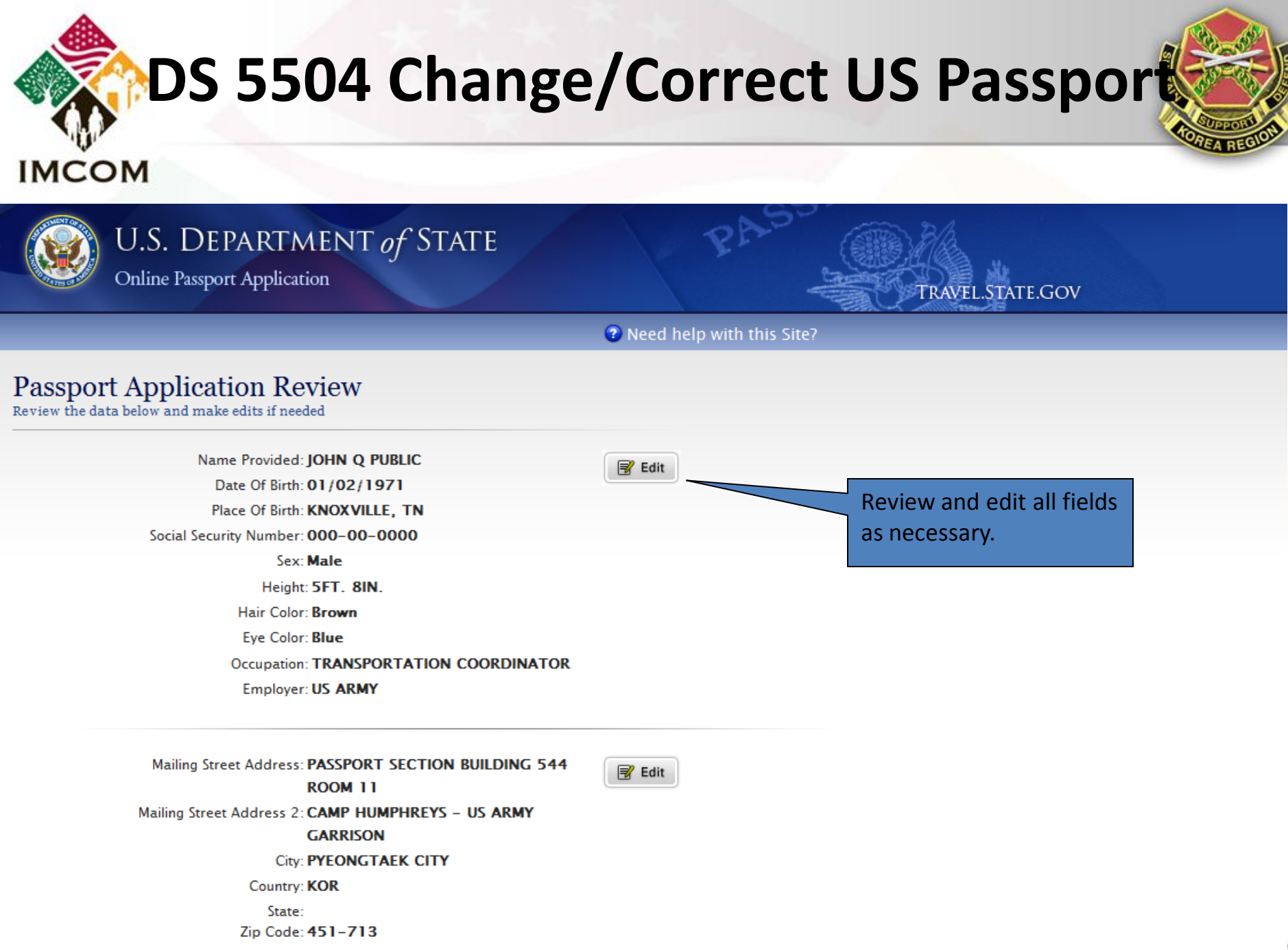

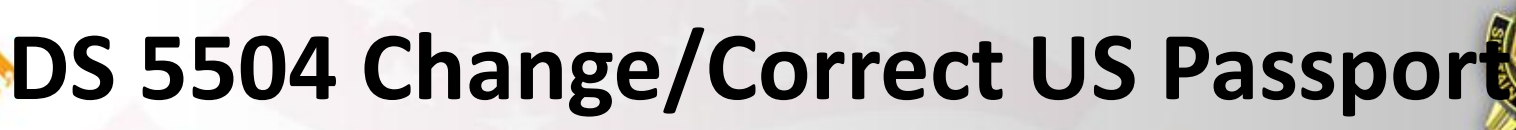

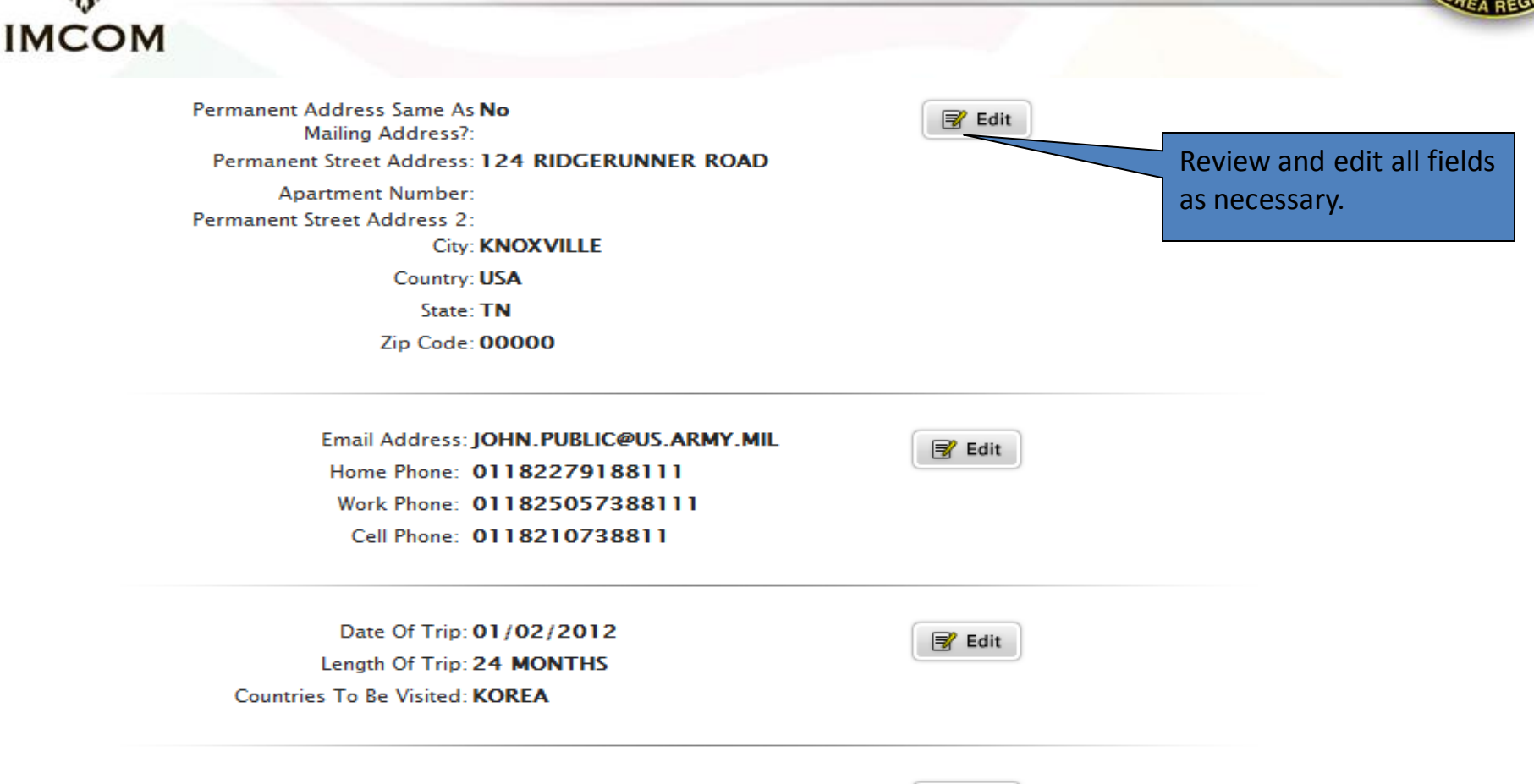

PZ<sup>2</sup> Edit

**Emergency Contact: JOHNNY CITIZEN Relationship: FATHER** Street Address: 124 RIDGERUNNER ROAD **Apartment Number: City: KNOXVILLE** State: TN

Zip Code: 00000

Name, OFFICE SYMBOL, Phone, email@us.army.mil **UNCLASSIFIED**Slide 18 6 June 2011

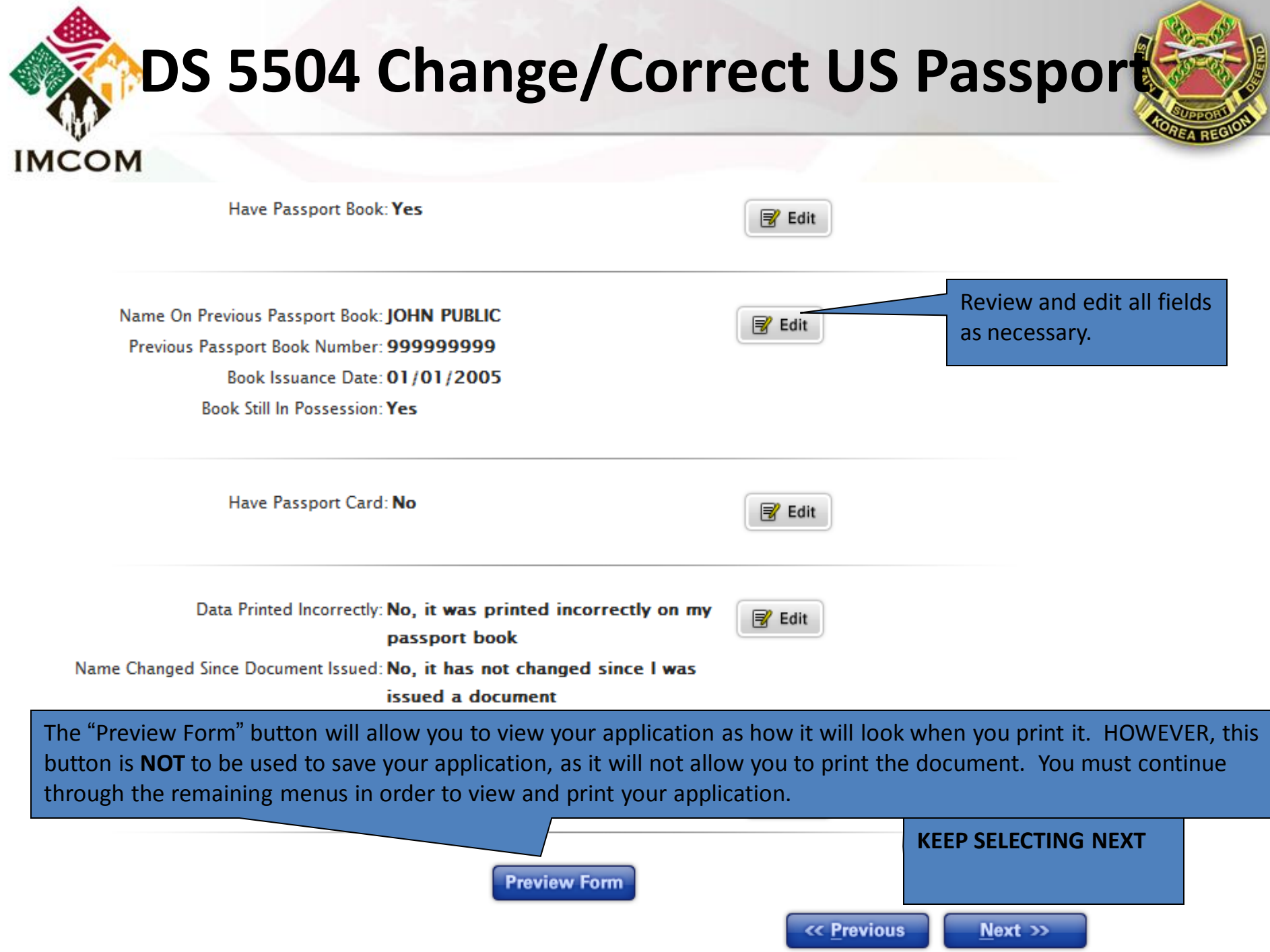

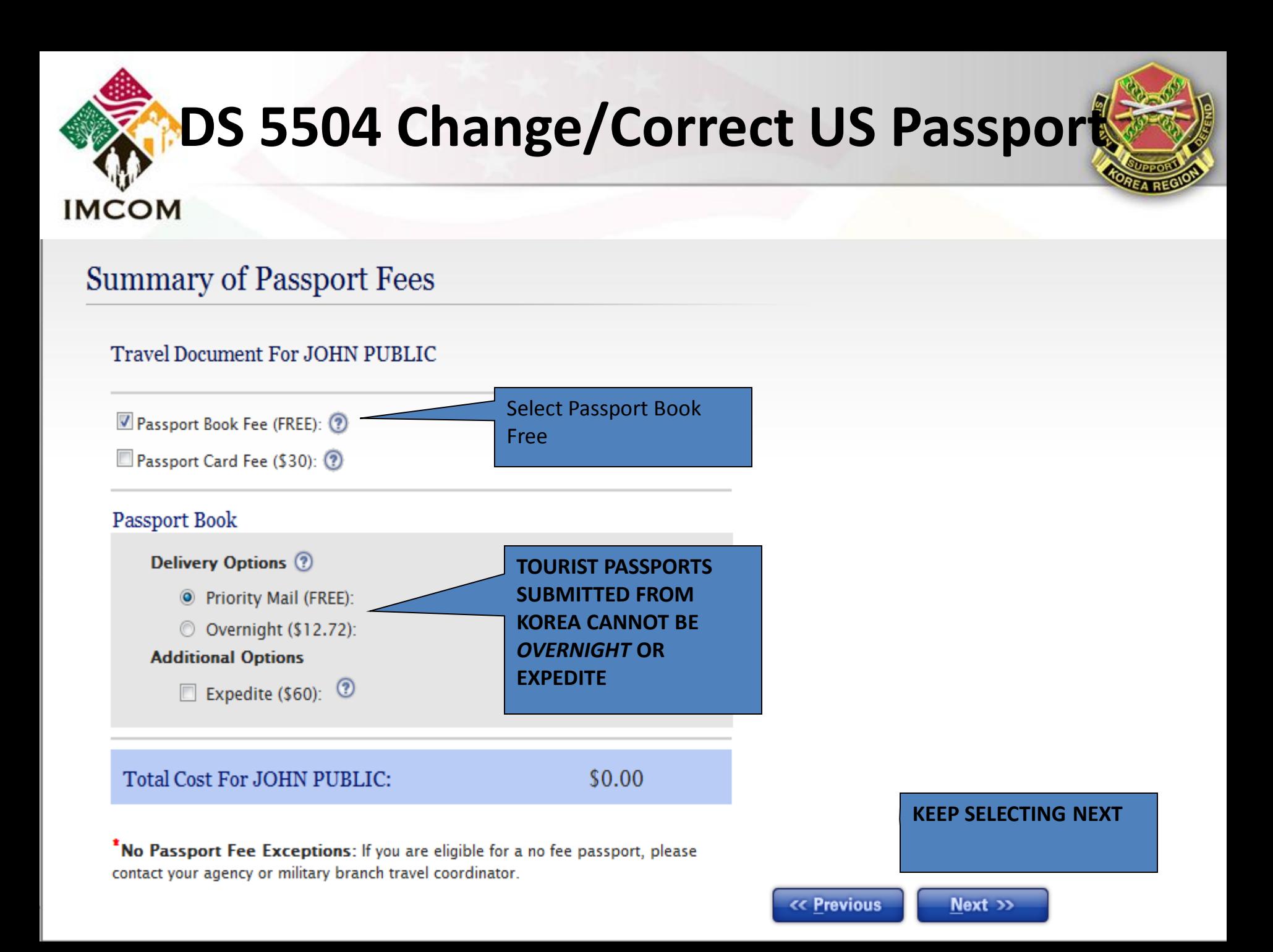

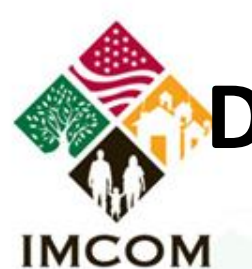

### Next Steps

After reading and acknowledging your understanding of the instructions, you will be ready to generate your Passport Application form(s).

#### Scroll to the very bottom of Print Your Application(s). this page to save and/or Be sure to SIGN & DATE your Do print out your application. As each application is unique, Data Correction, and Limited Passport Book Replacement) our website provides **DO NOT SIGN & DATE YOU**  detailed guidance as to what Click Here to view Printip **APPLICATION.** documentation is required in If submitting your support of your application. application through Transportation Division **How to Submit Your A** Passport Office, you must sign and date your Mail your DS-5504 applic 55: application in front of an acceptance agent.**National Passp** ling within 2 weeks, you can make **Processing Center** an appointment to apply at a Passport Agency by Post Office Box 90107 contacting the National Passport Information Center toll-Philadelphia, PA 19190-0107 free at 1-877-487-2778 (TDD: 1-888-874-7793). The automated appointment system is available 24/7.

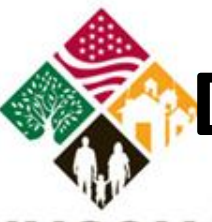

### **IMCOM**

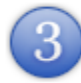

### What to Submit With Your Application(s)

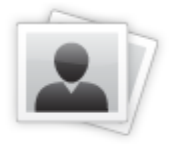

**Two Recent Passport** Photos

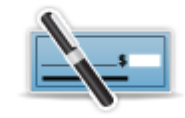

Click here to view details on submitting a passport photo

#### **Correct Passport Fees**

There is no charge for this service.

See the Passport Fees for more information.

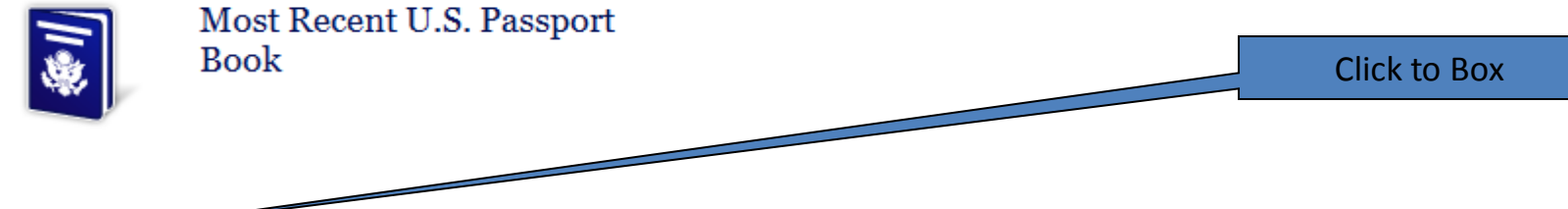

 $\boxed{\mathbb{Z}}$  I have read and acknowledge the steps and information contained above.

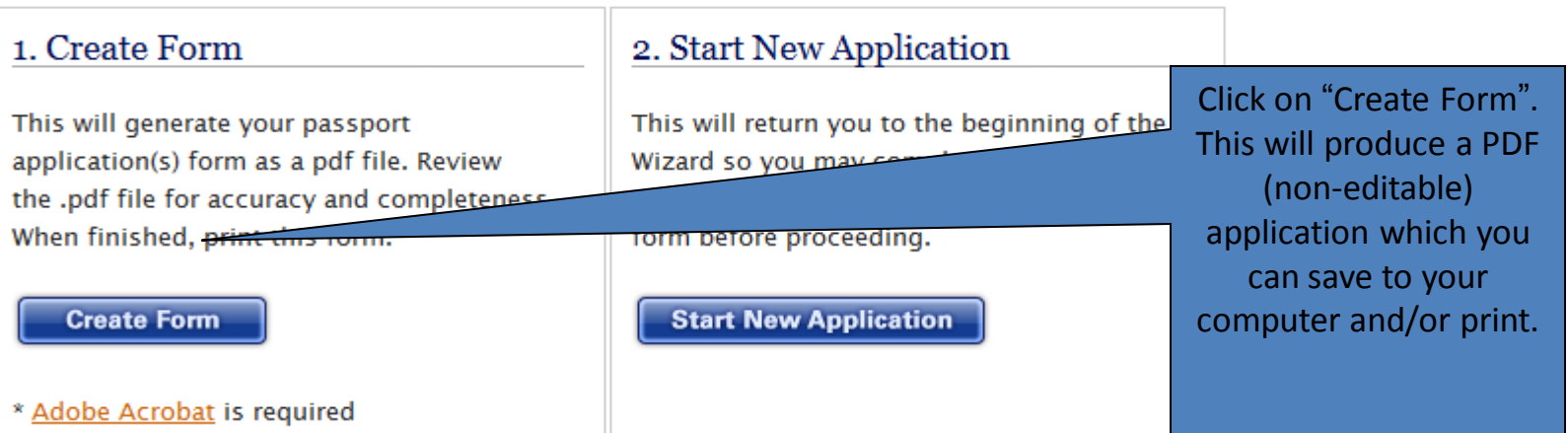

#### **DS 5504 Change/Correct US Passport IMCOM** The passport application contains a total of 6 pages. The first 4 pages are instructions. When submitting your application**, you only need to**  OMB APPROVAL NO. 1405-0160 **NAI REPLACEMENT** EXPIRATION DATE: 12-31-2013 **print the last two pages.**ESTIMATED BURDEN: 30 MIN Attention: Read WARNING on page 1 of instructions Please select the document(s) for which you are applying: ∐ U.S. Passport Book □ U.S. Passport Card □ Both The U.S. passport Card □ Both The U.S. passport card is not valid for international air travel. For more information see page 1 of instructions. 52 Page Book (Non-Standard) X 28 Page Book (Standard) Note: The 52 page option is for those who frequently travel abroad during the passport validity period and is recommended or applicants who have previously required the addition of visa pages 1. Name Last D  $\overline{O}$ DP DOTS Code **PUBLIC** A correctly completed application will display a bar **First** code in the upper left corner. If done incorrectly, **JOHN** this space will be blank. 2. Date of Birth *(Hillbod/YYYY)* own.)  $\overline{\mathsf{x}}$ KNOXVILLE, TENNESSEE 01 02 1971 5. Social Security Number 6. Email Address (e.g. my email@domain.com) 7. Primary Contact Phone Number 000 00 0000 JOHN.Q.PUBLIC@US.ARMY.MIL 011 822 79188111 8. Mailing Address: Line 1: Street/RFD#, P.O. Box, or URB **PASSPORT SECTION BUILDING 544 ROOM 11** Address Line 2: Clearly label Apartment, Company, Suite, Unit, Building, Floor, In Care Of or Attention if applicable. (e.g. In Care Of - Jane Doe, Apt # 100) CAMP HUMPHREYS - US ARMY GARRISON City **State** Zip Code Country, if outside the United States **PYEONGTAEK CITY** 451-713 **KOREA** 9. List all other names you have used. (Examples: Birth Name, Maiden, Previous Marriage, Legal Name Change. Attach additional pages if needed.) Name, OFFICE SYMBOL, Phone, email@us.army.mil **UNCLASSIFIED**Slide 23 6 June 2011

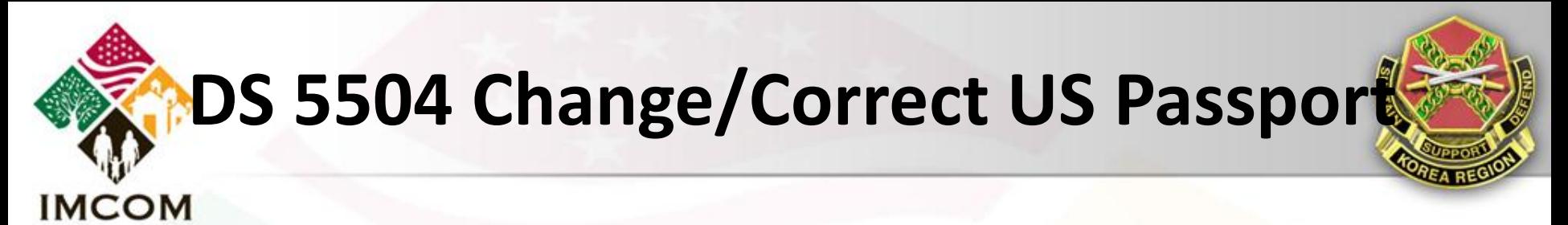

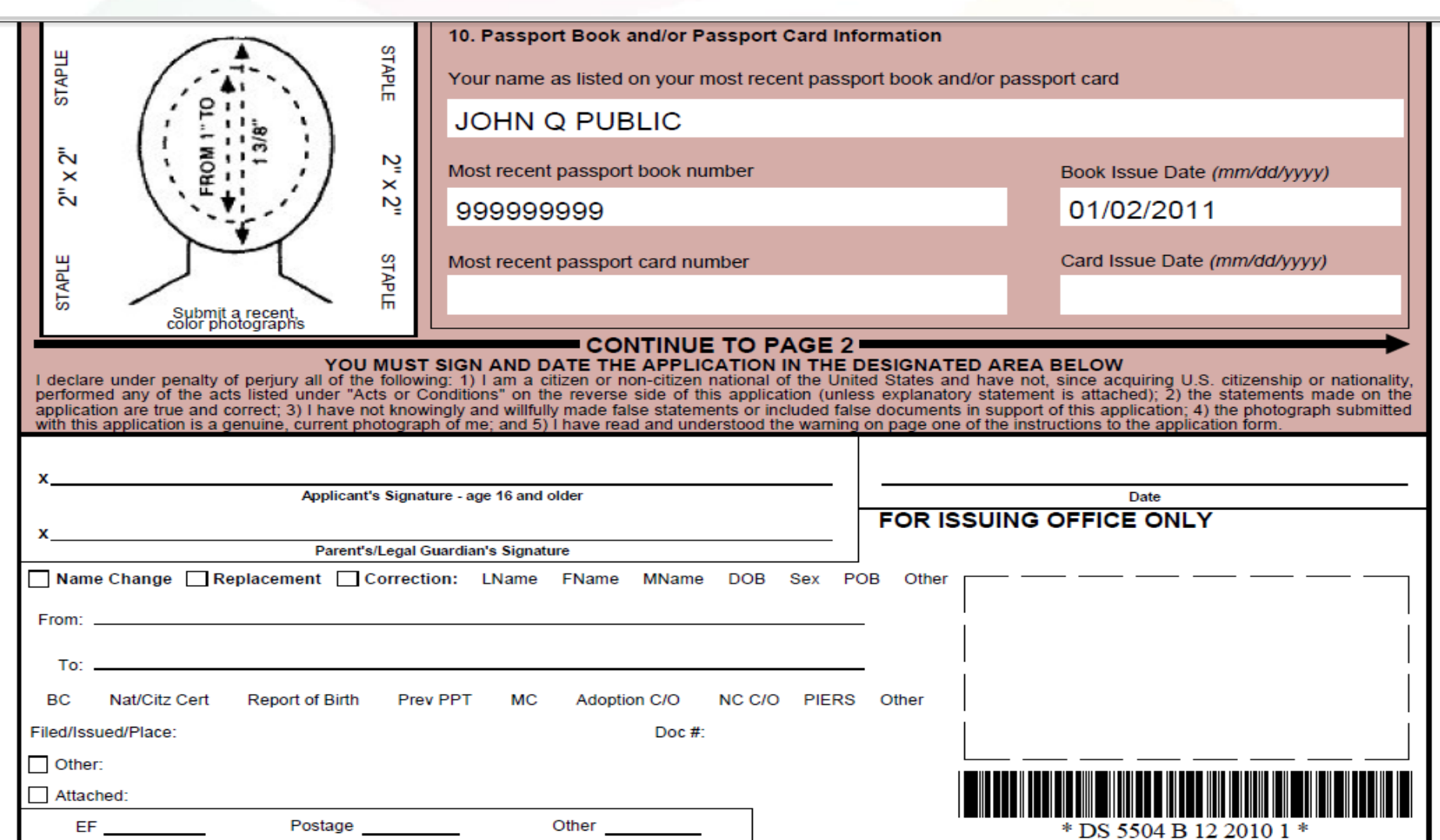

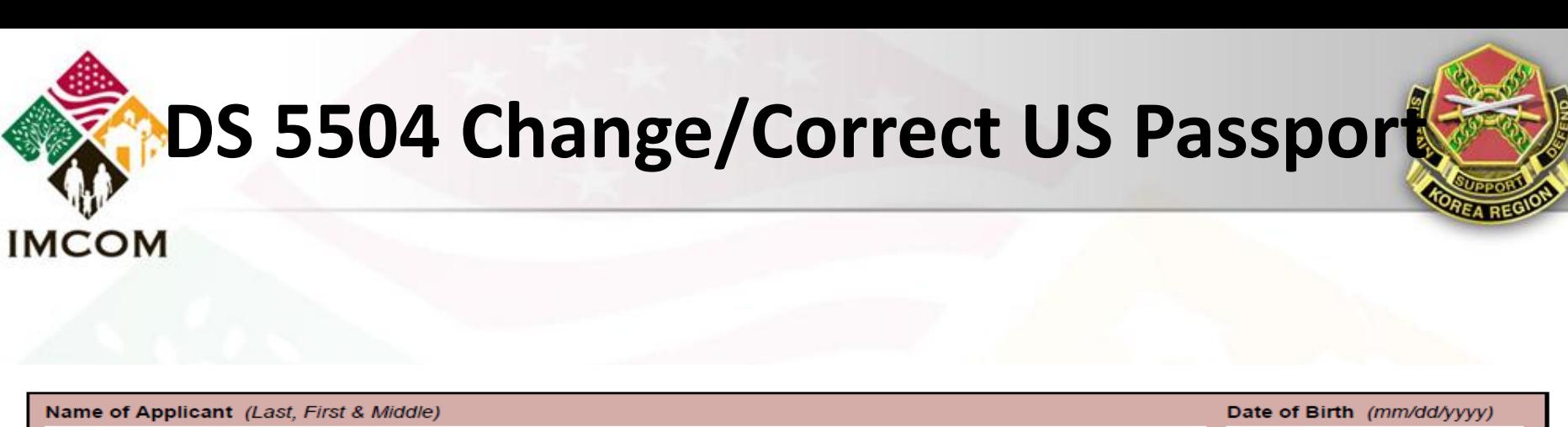

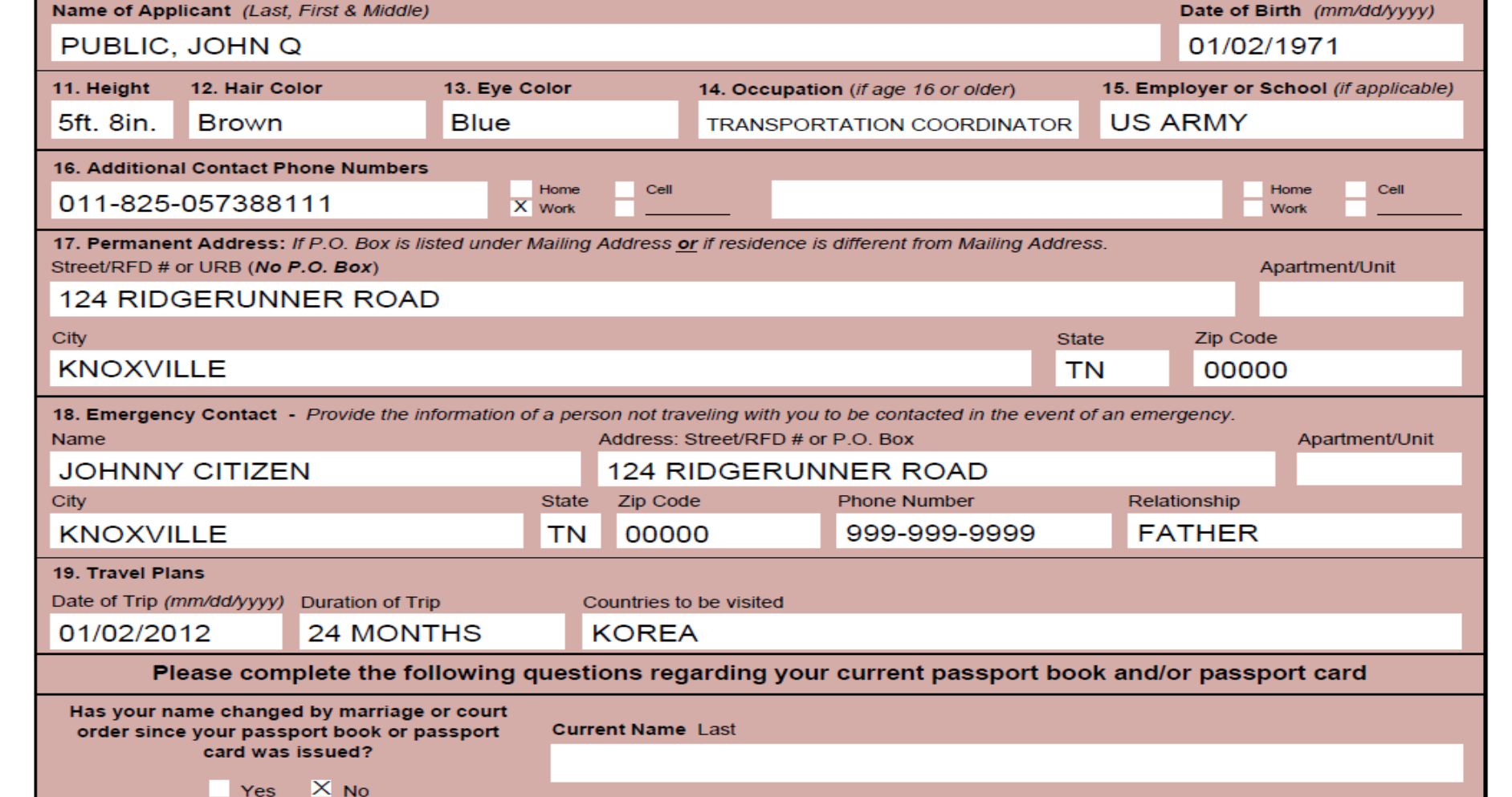

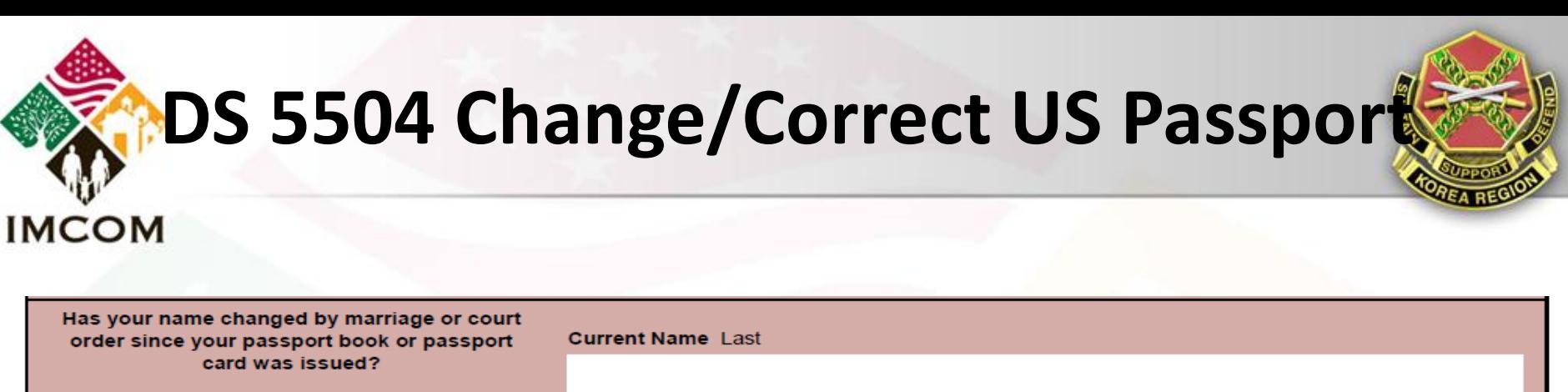

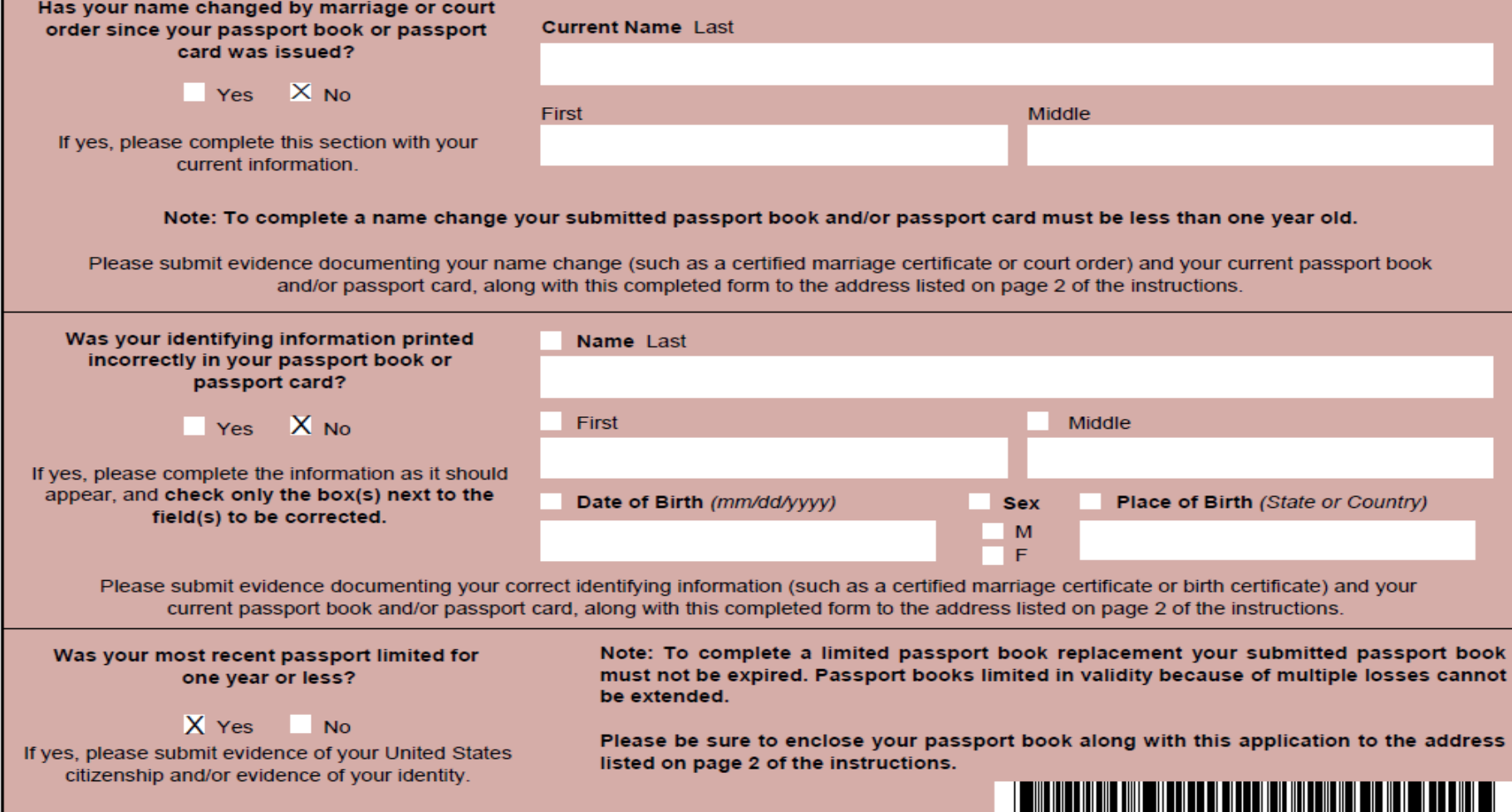

\* DS5504 B 12 2010 2 \*

# IMCOM

SOLDIERS • FAMILIES • CIVILIANS